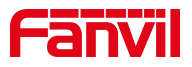

# 门禁 IP 直拨指导说明

版本: <1.1>

发布日期: <2022/4/18>

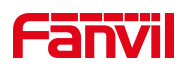

## 目录

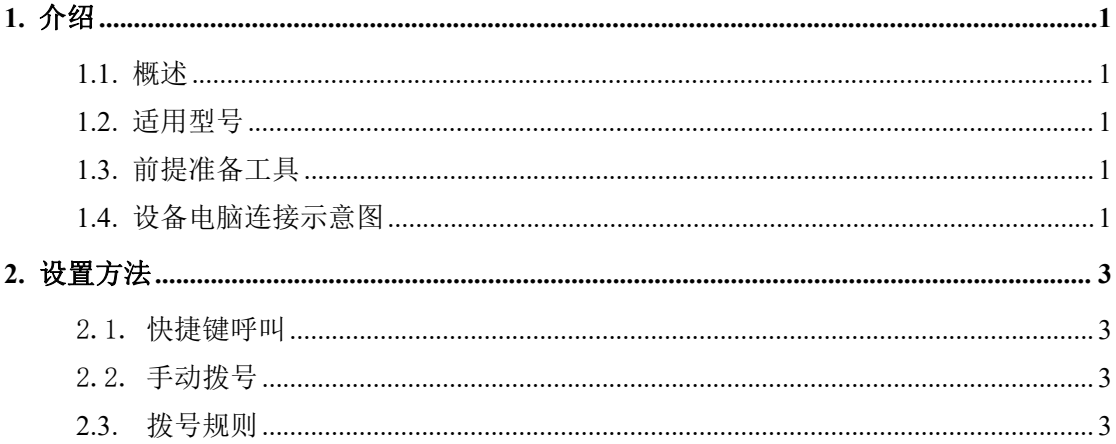

深圳方位通讯科技有限公司

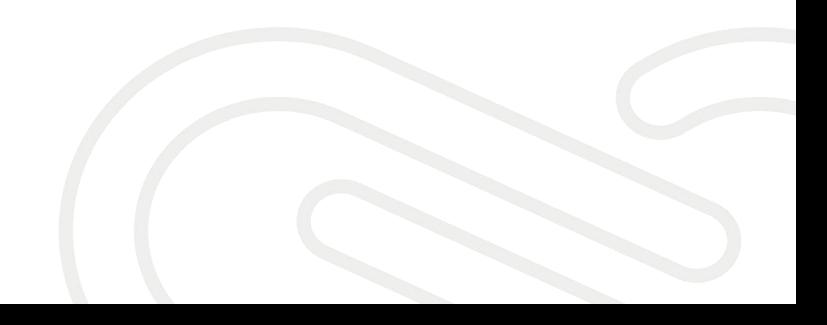

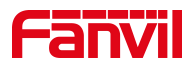

## <span id="page-2-0"></span>**1.** 介绍

## <span id="page-2-1"></span>1.1. 概述

门禁在同一个互联互通的局域网且设备在不注册到 PBX 环境下,可以使用 IP 直拨的功能,从而实现局内相互通信。

## <span id="page-2-2"></span>1.2. 适用型号

i10/i10S/i10SV/i10V/i10D/i12/i16S/i16SV/i18S/i20S/i23S/i30/i31S/ i32V/i33V/i33VF/i61/i62/i63/i64

## <span id="page-2-3"></span>1.3. 前提准备工具

① 方位 i20S 和话机(X7A)各一台,POE 交换机一台(或者 DC 直流电源), 将设备连接在交换机上。

② 调试电脑一台,并把电脑接入到交换机下,保证电脑与话机之前网络是 互通。

## <span id="page-2-4"></span>1.4. 设备电脑连接示意图

将 i20S/i52W/i53W 连接交换机,并将电脑连接在与设备同一个交换机下, 保证电脑跟设备之间的网络互相连通,连接示意图如下图所示:

深圳方位通讯科技有限公司

 $\overline{\phantom{a}}$ 

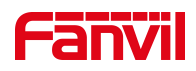

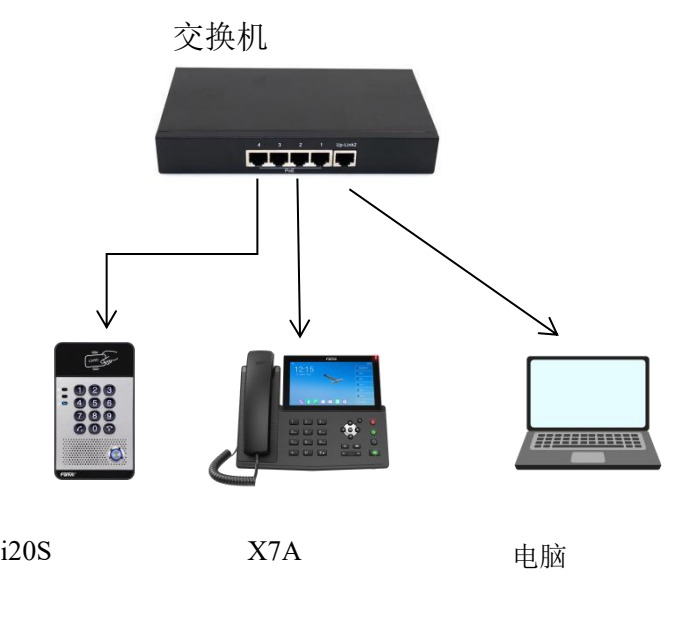

设备与电脑连接示意图

深圳方位通讯科技有限公司

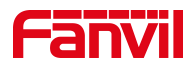

## <span id="page-4-0"></span>**2.** 设置方法

#### <span id="page-4-1"></span>2.1. 快捷键呼叫

i10/i10S/i10SV/i10V/i10D/i12/i16S/i16SV/i18S/i32V/i33V/i33VF/i61 /i62/i63/i64

i64:待机长按速拨键 10s 有嘟嘟声持续 5 秒 ,5 秒内按 1 次速拨键, 嘟嘟声停止自动报 IP

i20S/i23Si30/i31S: 长按设备上#号键 3 秒(上电后 30 秒), 语音自动播 放本机 IP 地址

登录到设备的网页后台, 在快捷键---快捷键---快捷键设置, 填写信息并 提交。类型选择"记忆键", 姓名可以自定义, 值填写为对端设备的 IP, 类型 选择"快速拨号"。

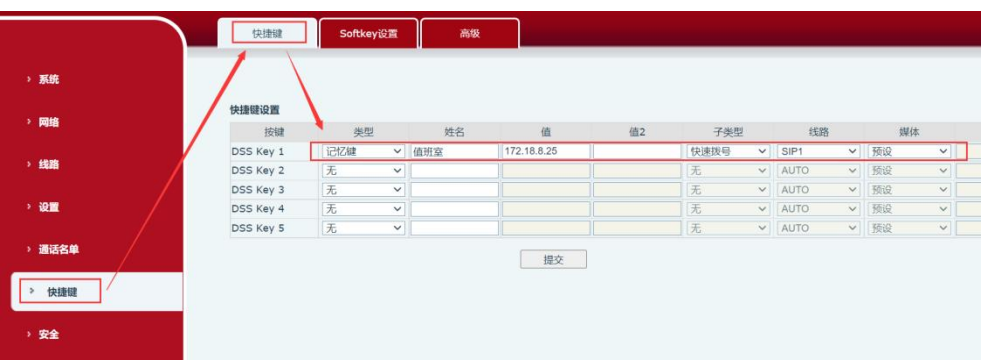

## <span id="page-4-2"></span>2.2. 手动拨号

适用于:i20S/i23S/i30/i31S/i32V/i33V/i33VF/i64

在门禁键盘上输入 IP 地址进行拨号呼叫。例如 172.18.8.23,呼叫 172.18.8.5,其中"."用"\*"号键代替。

## <span id="page-4-3"></span>2.3. 拨号规则

使用拨号规则需要在设备网页进行配置,下面将详细介绍配置拨号规则时深圳方位通讯科技有限公司

地址:深圳市新安街道洪浪北二路稻兴环球科创中心A座10层 座机: +86-755-2640-2199 邮箱: sales.cn@fanvil.com www.fanvil.com.cn

 $\overline{\phantom{a}}$ 

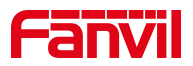

的步骤。

登陆网页:使用获取到的 IP 地址在网页输入,并输入用户名与密码登录(默 认为 admin)。

登录网页, 在"线路" --- "Dial Peer" --- "添加 Dial Peer"处, 进行 如下图配置所示:

①号码:自定义,即使用此处输入的号码代替原来的号码进行呼叫;

②目的地:目的地为需要呼叫的地址,可输入 IP 地址或 SIP 账号(若为 SIP 账号方式则需要讲行 SIP 账号注册), 此处以输入 IP 地址为例;

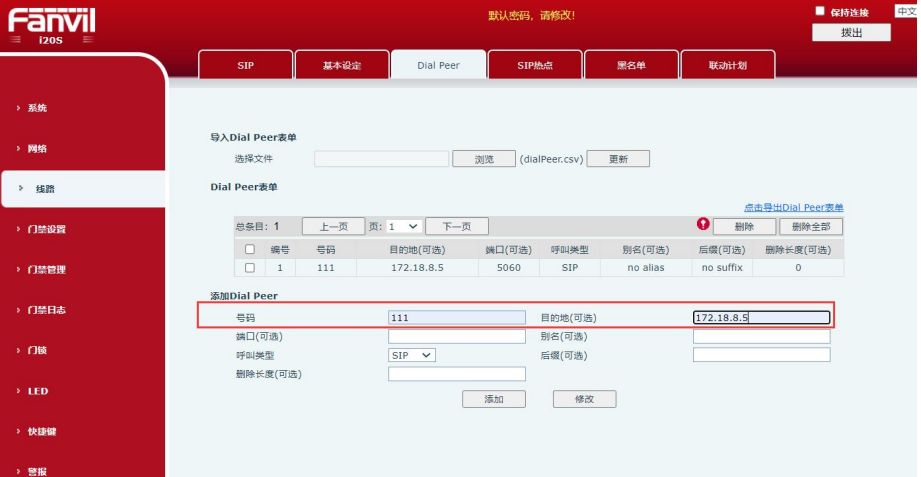

添加拨号规则示意图

1. 在"门禁设置" --- "功能设定"中,进行如下图所示配置:

在"一般设定"中进行如下设置:

①将"按键模式"选为"拨号和密码输入":表示此时按键输入可用于拨 号和输入密码;

②将"默认输入模式"选择"密码":表示默认状态下从按键进行输入只 用于密码验证;

在"可编程键设置"中进行如下设置:

将"按键\*"待机状态选择为"输入模式切换","拨号"处选择为"呼 出号码";

深圳方位通讯科技有限公司

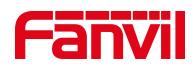

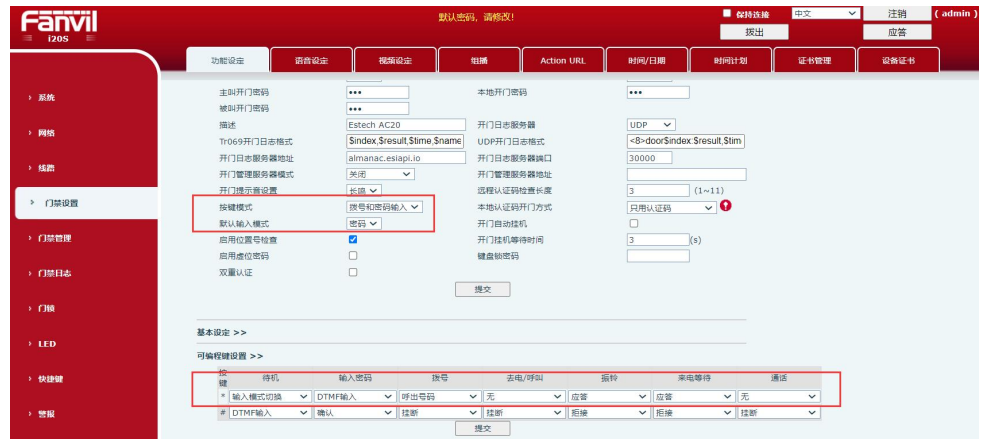

按键模式与可编程按键设置示意图

2. 在"门禁设置" --- "功能设定" --- "基本设定"中, 将"固定长度拨号" 取消勾选,如下图所示;

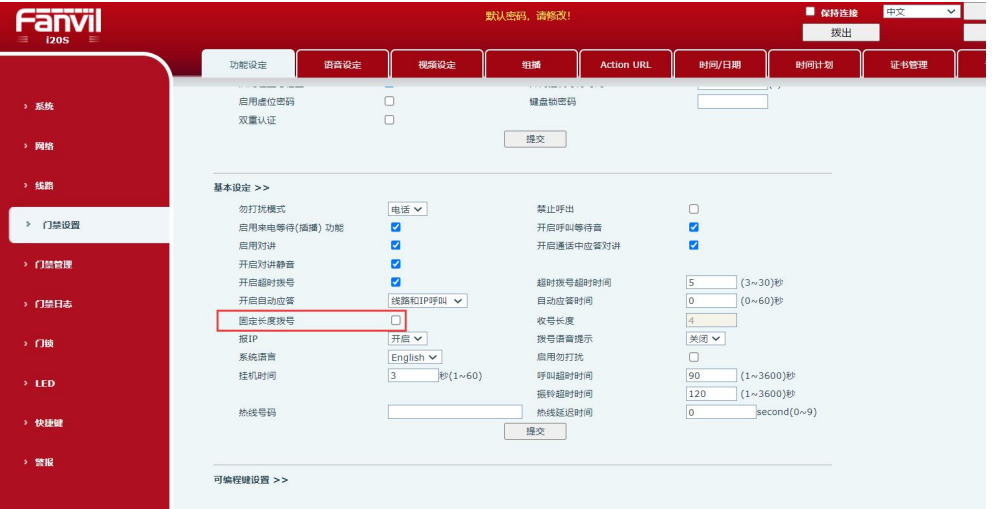

#### 取消固定长度拨号设置示意图

3. 进行完上述所示配置后, 在设备键盘上输入"\*自定义号码\*"即可立即进 行呼出,也可输入"\*自定义号码",等待 3 秒后设备自动呼出。此例子中 输入"\*111\*"或"\*111"即可进行呼出。

深圳方位通讯科技有限公司

 $\begin{array}{c} \hline \end{array}$ 

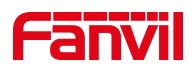

## 注意事项:

被叫端取消严格 UA 匹配, 保证设备可以呼入该设备

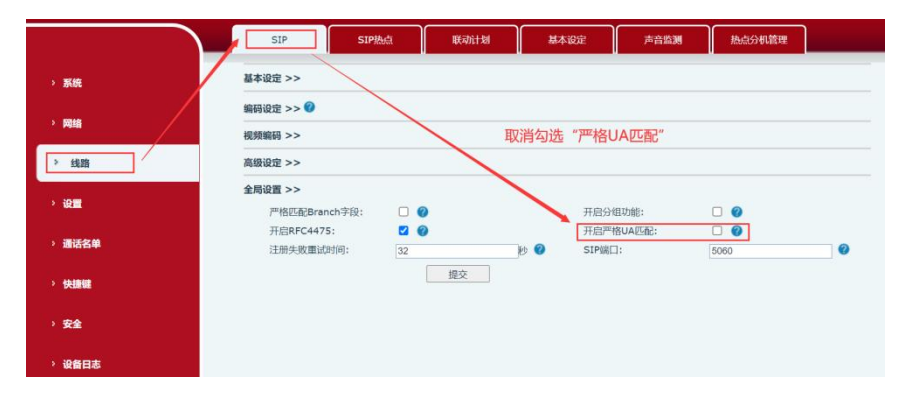

勾选允许不注册呼出,保证设备可以在不注册的情况下呼出

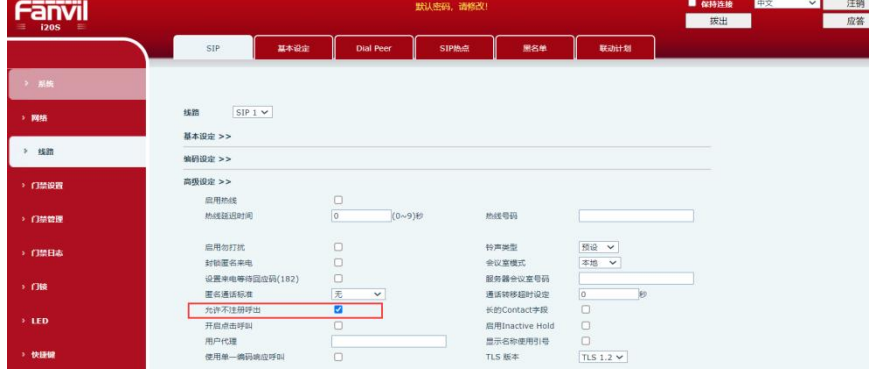

深圳方位通讯科技有限公司